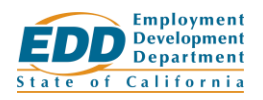

## Work Sharing Employer: Link an Account

If you previously managed a Work Sharing plan through the mail, you will need to create a new online account and link the new account to your existing plan (whether your plan is current or expired).

## Getting Started

View the [Create an Account](https://www.edd.ca.gov/unemployment/pdf/Guide-1_Work-Sharing-Employer_Create-an-Account.pdf) guide for information on creating your online account.

Once you create your account, go to the **Log in to Work Sharing** page at [worksharing.edd.ca.gov/employer](https://worksharing.edd.ca.gov/employer) and log in.

**Important:** Use a Chrome, Edge, Firefox, or Safari browser.

## Link Your Account

Select **Link your online account to the existing plan** in the banner at the top of the **Work Sharing Employer Home** page to start the linking process, then:

- 1. On the **Link to an Existing Plan** page, select whether you have a *Notice of Work Sharing Plan Approval* or *Notice of Work Sharing Plan Denial* and select **Next**.
	- Select **Neither of these** if you don't have a Work Sharing notice. On the **Request Manual Link** page you can apply for a new plan or request to submit online certifications, but a Work Sharing representative must link your account before you can submit forms or manage your account online.
- 2. Answer all of the questions asked about information on your notice and select **Next**.
	- **Important:** Enter the information exactly as it appears on your notice. Otherwise, we cannot automatically link your account, and a Work Sharing representative must link your account.
- 3. If your answers match the information on your notice, your account will automatically be linked to your existing Work Sharing plan. Select **Work Sharing Portal** to manage your account.

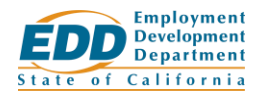

## Failure to Link an Account

If the information you provide doesn't match your selected Work Sharing notice, answer the follow-up question on the **We Cannot Link to an Existing Plan** page and select **Submit**.

You can still apply for a new plan but must wait for a Work Sharing representative to link your account before you can submit forms or manage your account online.